## **Ak�vierung der Breitensport-Lizenz in der App**

Um die BDR Touren App zu nutzen, öffne den App Store oder Google Play Store auf deinem Gerät und suche nach " BDR Touren"

Tippe auf "installieren".

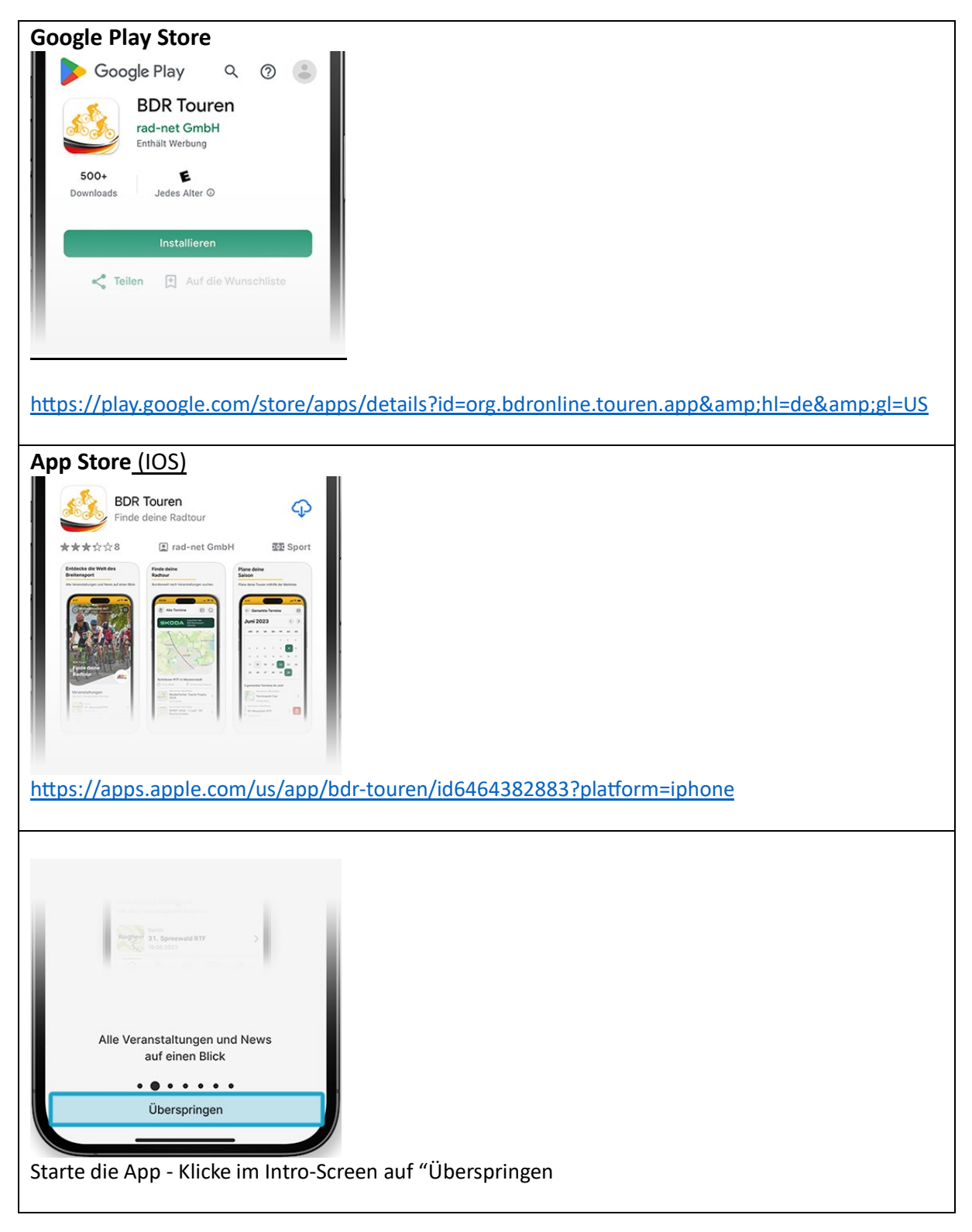

## **Achtung: Abmelden bei Nutzern, welche die App bereits installiert haben**

Die nächsten beiden Schrite musst Du **nur beachten, wenn Du die App bereits geladen hast** und du dich zunächst ausloggen musst.

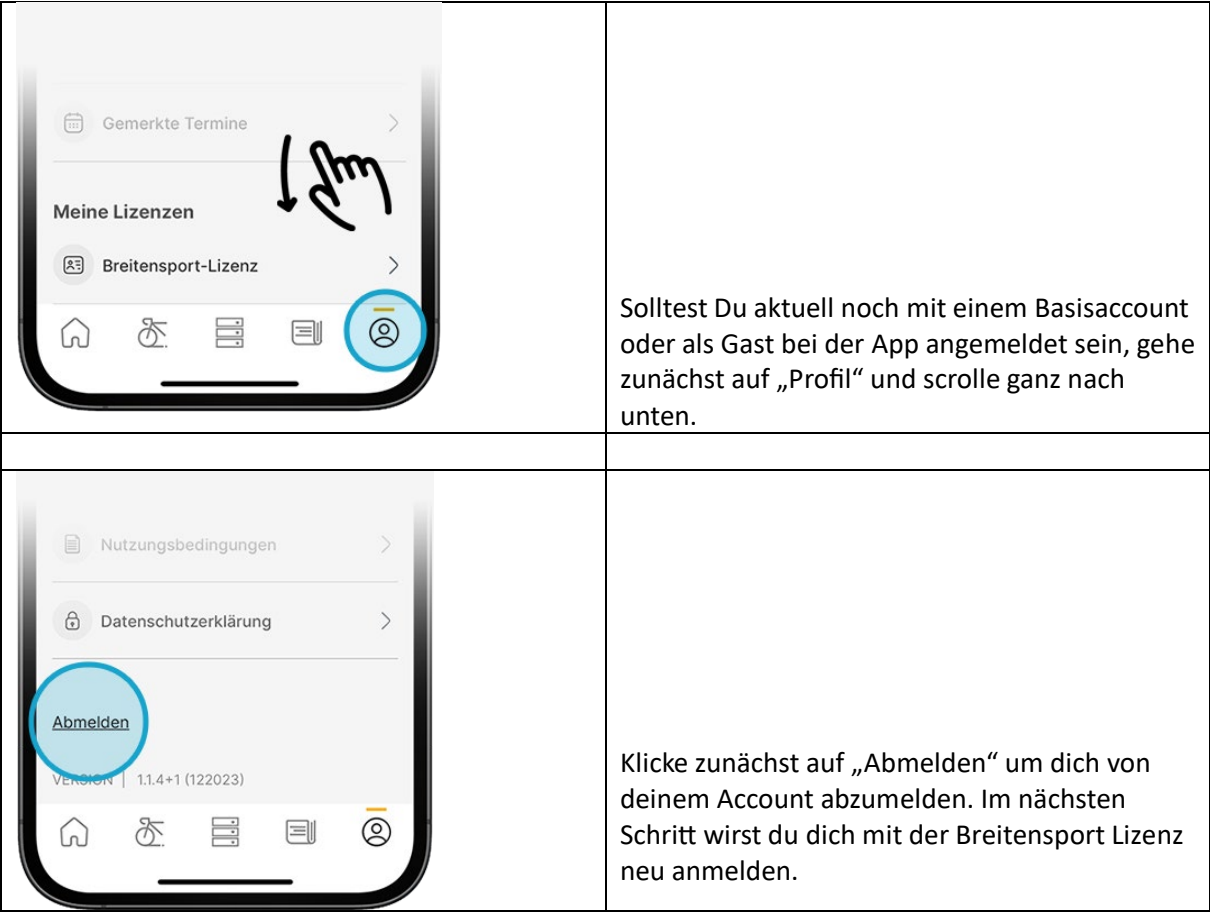

## **Aktivierung der Breitensport- Lizenz in der App**

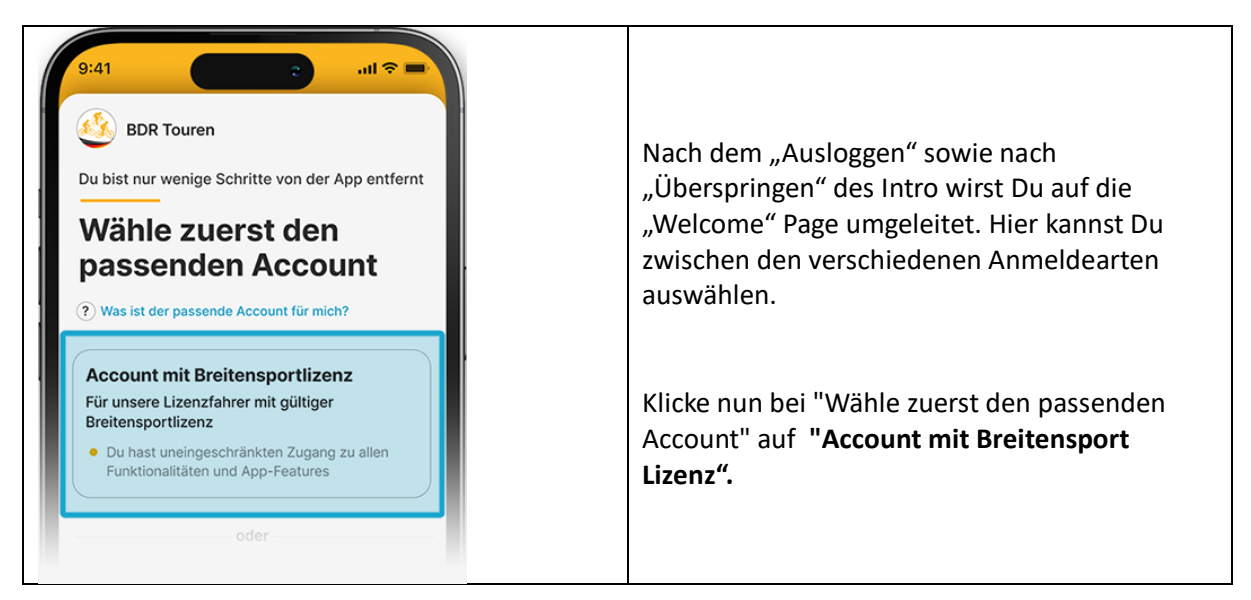

- - - - - - - - - - - - - - - - - - - - - - - - - - - - - - - - - - - - - - - - - - - - - - - - - - - - - - - - - - - - - - - - - - - - - - - - - - - -

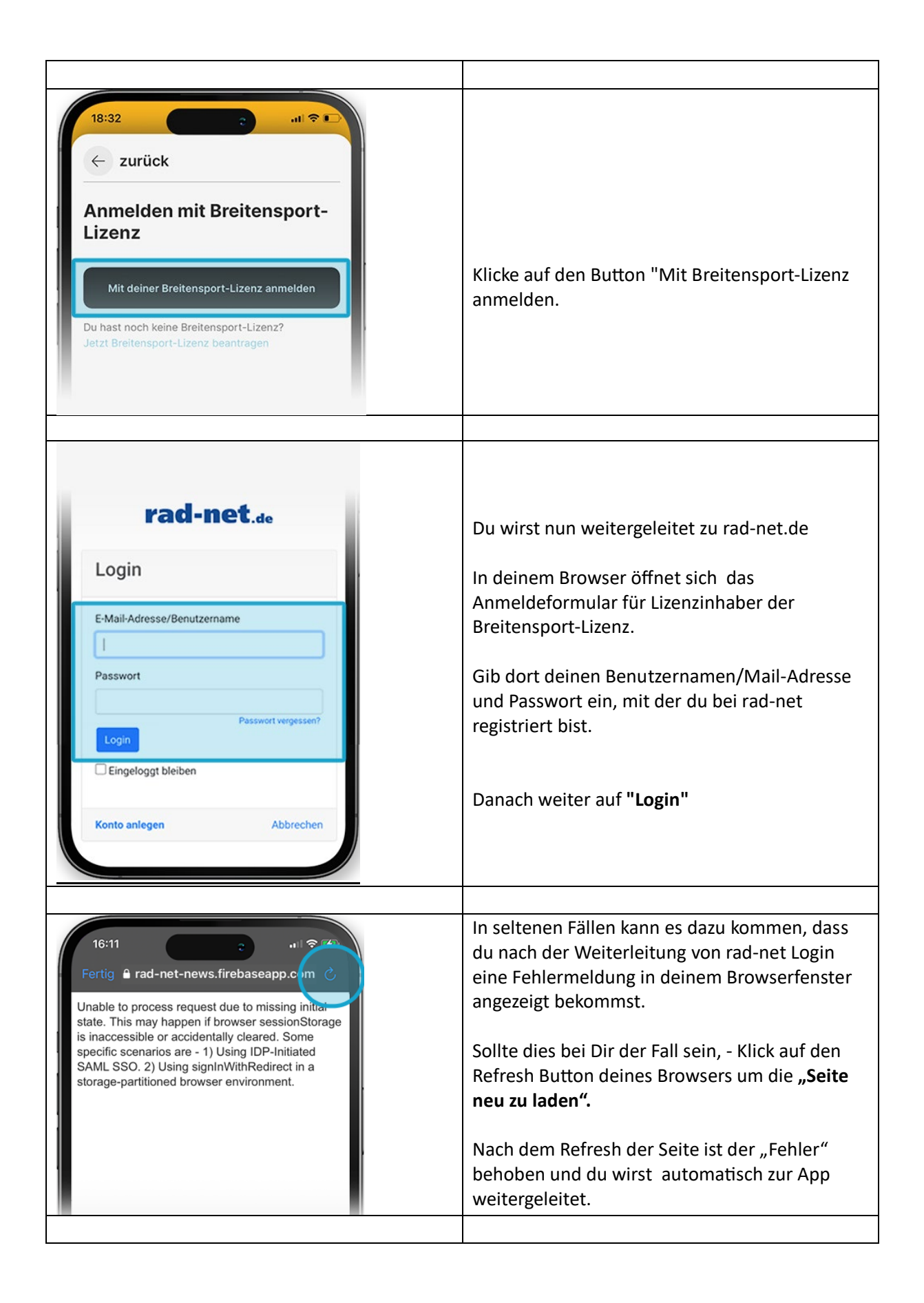

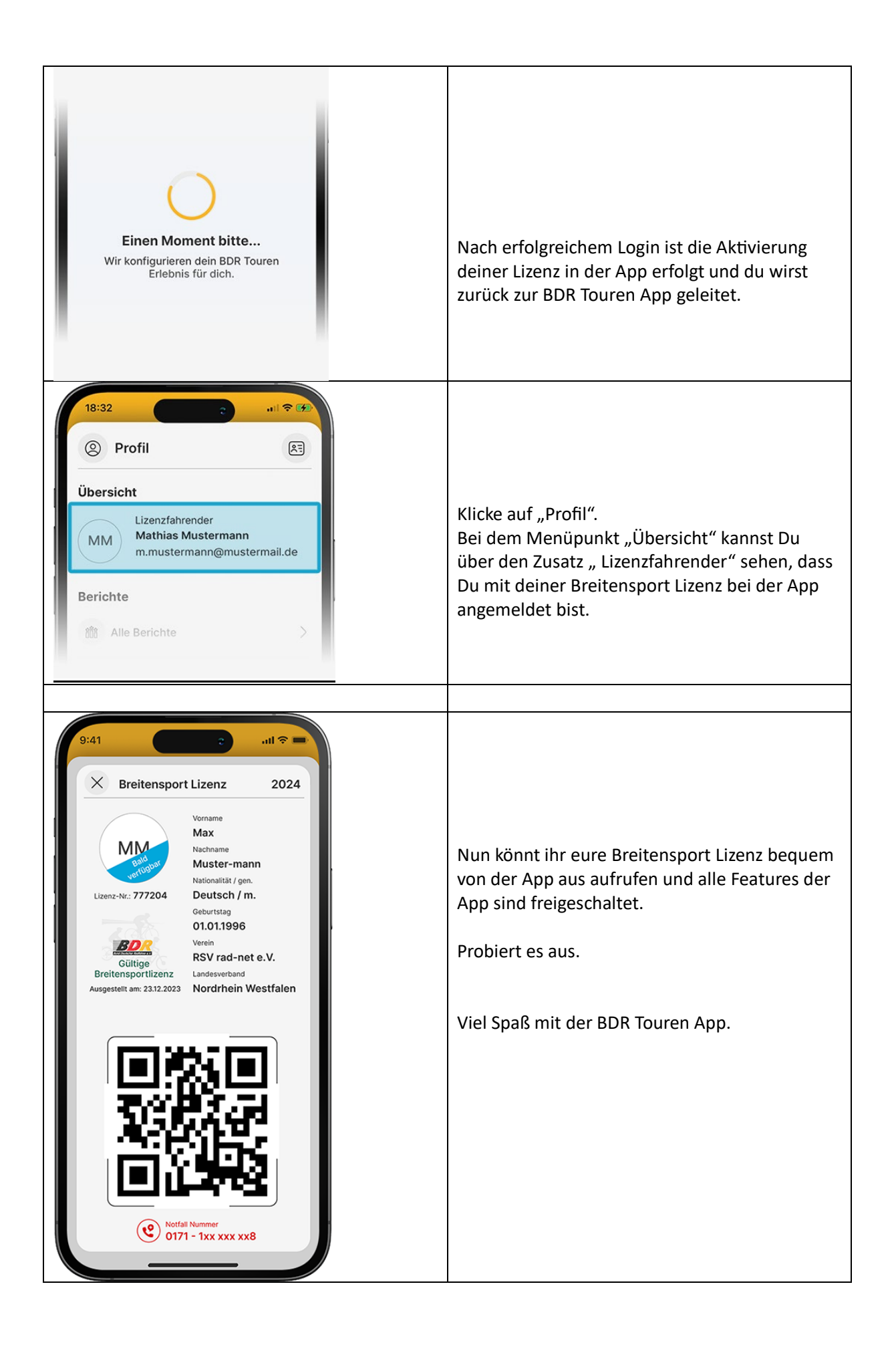